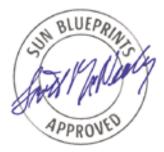

# Automating Centralized File Integrity Checks in the Solaris<sup>TM</sup> 10 Operating System

Glenn Brunette, Client Solutions

Sun BluePrints<sup>TM</sup> OnLine—March 2005

A Sun BluePrints<sup>TM</sup> Cookbook

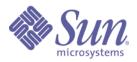

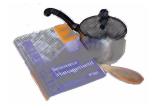

http://www.sun.com/blueprints

Sun Microsystems, Inc. 4150 Network Circle Santa Clara, CA 95045 U.S.A. 650 960-1300

Part No. 819-2259-10 Revision 1.0, 2/18/05 Edition: March 2005 Copyright 2005 Sun Microsystems, Inc. 4150 Network Circle, Santa Clara, California 95045 U.S.A. All rights reserved.

Sun Microsystems, Inc. has intellectual property rights relating to technology embodied in the product that is described in this document. In particular, and without limitation, these intellectual property rights may include one or more of the U.S. patents listed at http://www.sun.com/patents and one or more additional patents or pending patent applications in the U.S. and in other countries.

This product or document is protected by copyright and distributed under licenses restricting its use, copying, distribution, and decompilation. No part of this product or document may be reproduced in any form by any means without prior written authorization of Sun and its licensors, if any. Third-party software, including font technology, is copyrighted and licensed from Sun suppliers.

Parts of the product may be derived from Berkeley BSD systems, licensed from the University of California. UNIX is a registered trademark in the U.S. and other countries, exclusively licensed through X/Open Company, Ltd.

Sun, Sun Microsystems, the Sun logo, Sun BluePrints, SunSolve, SunSolve Online, docs.sun.com, JumpStart, N1, and Solaris are trademarks or registered trademarks of Sun Microsystems, Inc. in the U.S. and other countries. All SPARC trademarks are used under license and are trademarks or registered trademarks of SPARC International, Inc. in the U.S. and other countries. Products bearing SPARC trademarks are based upon an architecture developed by Sun Microsystems, Inc.

The OPEN LOOK and Sun<sup>™</sup> Graphical User Interface was developed by Sun Microsystems, Inc. for its users and licensees. Sun acknowledges the pioneering efforts of Xerox in researching and developing the concept of visual or graphical user interfaces for the computer industry. Sun holds a non-exclusive license from Xerox to the Xerox Graphical User Interface, which license also covers Sun's licensees who implement OPEN LOOK GUIs and otherwise comply with Sun's written license agreements.

U.S. Government Rights—Commercial use. Government users are subject to the Sun Microsystems, Inc. standard license agreement and applicable provisions of the FAR and its supplements.

DOCUMENTATION IS PROVIDED "AS IS" AND ALL EXPRESS OR IMPLIED CONDITIONS, REPRESENTATIONS AND WARRANTIES, INCLUDING ANY IMPLIED WARRANTY OF MERCHANTABILITY, FITNESS FOR A PARTICULAR PURPOSE OR NON-INFRINGEMENT, ARE DISCLAIMED, EXCEPT TO THE EXTENT THAT SUCH DISCLAIMERS ARE HELD TO BE LEGALLY INVALID.

Copyright 2005 Sun Microsystems, Inc. 4150 Network Circle, Santa Clara, Californie 95045 Etats-Unis. Tous droits réservés.

Sun Microsystems, Inc. détient les droits de propriété intellectuels relatifs à la technologie incorporée dans le produit qui est décrit dans ce document. En particulier, et ce sans limitation, ces droits de propriété intellectuelle peuvent inclure un ou plus des brevets américains listés à l'adresse http://www.sun.com/patents et un ou les brevets supplémentaires ou les applications de brevet en attente aux Etats - Unis et dans les autres pays.

Ce produit ou document est protégé par un copyright et distribué avec des licences qui en restreignent l'utilisation, la copie, la distribution, et la décompilation. Aucune partie de ce produit ou document ne peut être reproduite sous aucune forme, par quelque moyen que ce soit, sans l'autorisation préalable et écrite de Sun et de ses bailleurs de licence, s'il y en a. Le logiciel détenu par des tiers, et qui comprend la technologie relative aux polices de caractères, est protégé par un copyright et licencié par des fournisseurs de Sun.

Certaines parties de ce produit pourront être dérivées des systèmes Berkeley BSD licenciés par l'Université de Californie. UNIX est une marque enregistree aux Etats-Unis et dans d'autres pays et licenciée exclusivement par X/Open Company, Ltd.

Sun, Sun Microsystems, le logo Sun, Sun BluePrints, SunSolve, SunSolve Online, docs.sun.com, JumpStart, N1, et Solaris sont des marques de fabrique ou des marques déposées de Sun Microsystems, Inc. aux Etats-Unis et dans d'autres pays. Toutes les marques SPARC sont utilisées sous licence et sont des marques de fabrique ou des marques déposées de SPARC International, Inc. aux Etats-Unis et dans d'autres pays. Les produits portant les marques SPARC sont basés sur une architecture développée par Sun Microsystems, Inc.

L'interface d'utilisation graphique OPEN LOOK et Sun™ a été développée par Sun Microsystems, Inc. pour ses utilisateurs et licenciés. Sun reconnaît les efforts de pionniers de Xerox pour la recherche et le développement du concept des interfaces d'utilisation visuelle ou graphique pour l'industrie de l'informatique. Sun détient une licence non exclusive de Xerox sur l'interface d'utilisation graphique Xerox, cette licence couvrant également les licenciés de Sun qui mettent en place l'interface d'utilisation graphique OPEN LOOK et qui en outre se conforment aux licences écrites de Sun.

CETTE PUBLICATION EST FOURNIE "EN L'ETAT" ET AUCUNE GARANTIE, EXPRESSE OU IMPLICITE, N'EST ACCORDEE, Y COMPRIS DES GARANTIES CONCERNANT LA VALEUR MARCHANDE, L'APTITUDE DE LA PUBLICATION A REPONDRE A UNE UTILISATION PARTICULIERE, OU LE FAIT QU'ELLE NE SOIT PAS CONTREFAISANTE DE PRODUIT DE TIERS. CE DENI DE GARANTIE NE S'APPLIQUERAIT PAS, DANS LA MESURE OU IL SERAIT TENU JURIDIQUEMENT NUL ET NON AVENU.

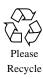

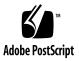

## Automating Centralized File Integrity Checks in the Solaris<sup>™</sup> 10 Operating System

This Sun BluePrints<sup>™</sup> Cookbook describes how to centralize and automate the collection of file integrity information using the following Solaris<sup>™</sup> Operating System (Solaris OS) features:

- Secure Shell
- Role-based Access Control (RBAC)
- Process Privileges
- Basic Audit and Reporting Tool (BART)

Each of these features can be quickly and easily integrated to centralize and automate the process of collecting file fingerprints across a network of Solaris 10 systems.

**Note** – While Solaris Secure Shell and RBAC have been in the Solaris OS for some time, Process Privileges (discussed under the banner of Process Rights Management) and BART are new to the Solaris 10 OS.

## About BART

This section provides and overview of the new Basic Audit and Reporting Tool (BART), including concepts you need to understand before proceeding with the steps to automate file integrity checking.

BART provides a quick and easy way to collect information on filesystem objects and their attributes so that, at a later time, you can determine whether there have been any changes. BART can help you detect accidental or malicious changes to files within an operating system due to either a security incident or change management incident.

BART is able to collect such information as an object's UID, GID, permissions, access control lists, modification time, size, and type. In addition, for files, BART generates an MD5 fingerprint from the contents of the file. For a full list of the attributes that can be collected, see the *bart\_rules(4)* manual page.

BART has two primary modes of operation: create and compare.

#### **Create Mode**

When run in *create mode*, BART collects filesystem object information from a system. You can control the scope of collection on a system, including the entire system, under a specified root directory, or just a subset of files. You can even define a more granular policy using a rules file that can be customized to meet your organization's requirements.

When you use BART in create mode, it can read its rules file from either standard input or from a regular file—for a listing of file types supported by BART, see <code>bart\_manifest(4)</code>. As BART processes individual filesystem objects, it records its results in a *manifest file*. This manifest is directed to standard output by default, although you can easily redirect the output to a file or to another process. BART's ability to read rules from standard input and produce a manifest on standard output are important for the automation of file integrity checking.

### **Compare Mode**

To use BART in *compare mode*, you need two BART manifests and, optionally, a rules file.

- The first (and original) manifest, called the *control* manifest, is used as your baseline.
- The second manifest, called the *test* manifest, is then compared against the control (in accordance with a set of rules, if supplied).
- If a rules file is specified, then BART will use the rules it contains to determine how to make the various comparisons. One of the benefits of a rules file is that you can use it to define rules to help eliminate any false alarms in your reports, thereby allowing you to better focus your efforts on the remaining alarms.

## Why Automate BART?

For customers with both large and small Solaris deployments, there is a growing need to manage cost and complexity. The goal of this BluePrints Cookbook is to highlight how the collection of filesystem information using BART can be securely automated across any number of systems (with any number of Solaris Containers).

BART automation has several benefits:

- Through the use of a centralized collection authority, you can collect BART manifests across a network of Solaris 10 systems using strong authentication, least privilege, and encryption over the wire.
- The rules and manifest files never need to be stored on the system (or Container) being evaluated—they can all be managed and protected on a central authority. Similarly, the comparison process can be performed in relative isolation because the comparison need not be done on the host being evaluated.

This approach offers a significant security benefit over other file integrity methods in use today, where artifacts of the collection or comparison process must exist on the system being evaluated.

## Steps to Automate File Integrity Checking

This section describes the steps to automate file integrity checking. As a matter of convention, these instructions refer to the two systems in this example as *client* and *manager*.

- The *client* system is the one being examined by BART.
- The *manager* is the system on which all of the BART rules and manifests are stored, and from which all connections to the *client* are made.

#### Step 1: Create a New User Account

The first step is to create a new user on *client* whose only purpose is to collect filesystem information and create BART manifests.

**Note** – The following example focuses on a single client system, but this same type of approach could be applied for a network of systems, for which this account could be created—either locally on each system, or in a networked naming service (such as LDAP).

To create a new user, enter the following commands.

```
# mkdir -p /export/home
# useradd -d /export/home/bartadm -m -s /bin/pfsh bartadm
64 blocks
# passwd -N bartadm
passwd: password information changed for bartadm
```

In this example, note that:

- The *bartadm* account is created as a non-login account. This means that, while this account does not have a Unix login password, it is otherwise able to access the system, either by using other authentication mechanisms, or through the use of delayed execution mechanisms such as *cron(1M)*. This is required because the default behavior of *useradd(1)* is to create an account that is locked.
- This account was created with a profile shell (*/bin/pfsh*). This was done to allow commands executed by this user to be evaluated by the Solaris Role-based Access Control (RBAC) facility to determine whether the command will run with altered privileges.

### Step 2: Create a Secure Shell Key-Pair

After the new user account has been created on *client*, you next create a Secure Shell key-pair that will be used to access the account. Remember that, because *bartadm* is a non-login account, the only way to access it over the network is to use public key authentication with Secure Shell.

**Note** – This does not need to be done on the system where you created the user. In fact, we recommend that you generate the key on *manager* so that you will not need to transfer the private key over any network.

**Warning** – This recommendation is based on a default Solaris 10 OS installation. If other authentication mechanisms are enabled by default, however, there might be other ways in which the *bartadm* user can be accessed across the network. We recommend that you verify your */etc/pam.conf* settings to be certain.

To create a Secure Shell key-pair, enter the following commands.

```
$ ssh-keygen -t dsa
Generating public/private dsa key pair.
Enter file in which to save the key (/export/home/bartadm/.ssh/id_dsa):
Enter passphrase (empty for no passphrase):
Enter same passphrase again:
Your identification has been saved in /export/home/bartadm/.ssh/id_dsa.
Your public key has been saved in /export/home/bartadm/.ssh/id_dsa.pub.
The key fingerprint is:
42:ca:d7:fa:ab:1c:f8:c0:5b:2c:7b:56:28:85:dc:65 bartadm@manager
```

#### Step 3: Copy the Secure Shell Key-Pair

After the new Secure Shell key-pair has been created, you copy it (*id\_dsa.pub*) from *manager* to *client*. When copying, be sure to rename the file *id\_dsa.pub* to *authorized\_keys* if the file does not already exist. If the *authorized\_keys* file exists on *client*, then simply append the contents of *id\_dsa.pub* to the *authorized\_keys* file. Once copied, you should have something similar to the following examples.

#### On manager

```
# pwd
/export/home/bartadm/.ssh
# ls -1
total 6
-rw------ 1 bartadm other 736 Sep 30 23:03 id_dsa
-rw-r--r-- 1 bartadm other 600 Sep 30 23:03 id_dsa.pub
On client
# pwd
```

```
/export/home/bartadm/.ssh
# ls -l
total 6
-rw-r--r-- 1 bartadm other 600 Oct 1 09:14 authorized_keys
```

### Step 4: Configure Secure Shell

Next, on *client*, you must configure Secure Shell to run only a specific command when this public key is used. When this public key is used (which is, by default, the only remote access method), then the *bartadm* user will be able to run only the command that you specify. A remote user accessing the *bartadm* account will not be able to run any other commands. To do this, you use the Secure Shell *command* directive. For more information, see the "*authorized\_keys* File Format" section of *sshd(1M)*.

To configure the Secure Shell to run the command, edit the *authorized\_keys*, adding the following prefix to the existing public key:

command="/usr/bin/bart create -r -"

Making this change causes BART to be run in create mode, taking a rules file from standard input, which allows you to specify different BART rules files (as needed) without having to change the configuration of *client*.

The result will look something like the following example (with a different public key):

command="/usr/bin/bart create -r -" ssh-dss AAAAB3NzaClkc3MAAACBAJ6zG8SJtQVi/Et OugyktNssLVofLmUepqsh712+D1AObTwRWZwjSH4hE423U3AcfY99u9ZxsdJ0sEpqnnvXmKaym7pMgk NxMCPoPcnf4mAIcx9IQkpotAiCbCQ+My5lFD4iW4Nxjqh6KwIecEaABcpg2x5nhaX8Bsx0XURO/f+jA AAAFQCD6d0AM1JunvUeCWNpXoB6tLyLewAAAIAXya1UPijNFIjymsJ0gjQXyCgll8/tORHy2vrloH7v gh9RJ9YNRWSZZjyRvLlKTd4KFIfcjT43WlVWJKa/A7114DGntoTS+dRh4MohJXdUjYMvV+00Dclj8V2 p+JWbbHlqDxa+zAuFEskoWNPmBrTnbLNzamIPnQ7ZaqWsbWuePQAAAIEAmqlCaMfuFYWlvDHeak79Fm xHJjRLqmvRwlPPtkW8XDuF8wn8lj/+glWWY6/VJVtbfgteZLweotdM2wvdfXNqROiU9vvlylOdv29iA DxsSlPGSrjXkbkNGQXMHTgPQmfbDhmtpnM6occl2R+J8dpDT59zWV7+egNZ0TTV8GNnmng= gmb@manager

### Step 5: Create an RBAC Rights Profile

Next, you will create an RBAC rights profile on *client* that will allow the *bartadm* user to run BART with sufficient privileges to collect files across the filesystem. This is important to prevent the *bartadm* command from running as the *root* account.

**Note** – Remember that, to successfully access this account, you will also need possession of the *bartadm* private key (which should be stored on the protected, centralized authority) as well as the passphrase to unlock the private key. Further, once you successfully access the account, you will be able to run only the *bart* command, as configured above, with the privileges that are described below. Each of these controls serves to reinforce the security of the overall solution.

To create an RBAC rights profile that will be associated with BART and assigned to the *bartadm* user, you need to add the following lines to the */etc/security/prof\_attr* and */etc/security/exec\_attr* files:

**Note** – When entering the following commands, be sure to omit the line breaks, which are included here for readability only.

```
# grep "^File Integrity:" /etc/security/prof_attr
File Integrity:::File Integrity Management:
# grep "^File Integrity:" /etc/security/exec_attr
File Integrity:solaris:cmd:::/usr/bin/bart:privs=file_dac_read,file_dac_search
```

The *File Integrity* rights profile grants the *file\_dac\_read* and *file\_dac\_search* privileges. These privileges are needed so that the *bartadm* user can search directories and read files that normally would not be permitted due to discretionary access controls (Unix permissions, ACLs, and so on) as implemented in the Solaris operating system. A description of these two privileges can be found using the *ppriv(1)* command, as shown in the following example.

```
# ppriv -l -v file_dac_read file_dac_search
```

file\_dac\_read

Allows a process to read a file or directory whose permission bits or ACL do not allow the process read permission.

file\_dac\_search

Allows a process to search a directory whose permission bits or ACL do not allow the process search permission.

#### Step 6: Assign the Profile to the bartadm User

Finally, you need to assign the new *File Integrity* rights profile to the *bartadm* user.

To assign the rights profile, use the following command:

```
# usermod -P "File Integrity" bartadm
```

This command will add the following line to the /etc/user\_attr file:

```
# grep "^bartadm:" /etc/user_attr
bartadm::::type=normal;profiles=File Integrity
```

### Step 7: Optional Tasks

You have completed the basic steps to automate file integrity checking with BART. However, you can perform optional tasks to enhance security, including:

- limiting access to the *bartadm* public key by hostname or IP address (for example only allowing access from *manager*)
- restricting bartadm access to cron(1M) by adding the "bartadm" account to the
  /etc/cron.d/cron.deny file

There might be other security controls that you will want to evaluate and implement based on your individual security policies and requirements. Take care to identify and understand any residual risk in your environment and act accordingly.

#### Step 8: Verify the Setup

The final task is to verify that everything works as expected from the *manager* system.

#### Create a Sample Rules File

To verify the setup, you first create a small and simple example BART rules file on *manager* to verify that the functionality works. You will use this rules file as input to BART on *client* passed over a Secure Shell channel that uses public-key authentication to execute a specific command. The output of BART will be displayed to standard output so you can redirect this to a file for later comparison.

Create the following sample BART rules file on manager.

/usr/sbin CHECK all

This example limits information collection to files under */usr/sbin*. When used in compare mode, all of the collected attributes are checked. Once your setup is verified, you can develop more sophisticated policies based on your organization's needs.

#### Run the Command to Verify

To verify the setup (from *manager*), enter the following command.

```
$ cat ./client.rules | ssh -T -l bartadm client
! Version 1.0
! Friday, October 01, 2004 (10:46:56)
# Format:
#fname D size mode acl dirmtime uid gid
#fname P size mode acl mtime uid gid
#fname S size mode acl mtime uid gid
#fname F size mode acl mtime uid gid contents
#fname L size mode acl lnmtime uid gid dest
#fname B size mode acl ntime uid gid devnode
#fname C size mode acl mtime uid gid devnode
/usr/sbin D 4608 40755 user::rwx,group::r-x,mask:r-x,other:r-x 415c6c1d 0 2
/usr/sbin/6to4relay F 9888 100555 user::r-x,group::r-x,mask:r-x,
other:r-x 414f3ef2 0 2 5dbc53336307f5caf965e4451abde647
```

```
/usr/sbin/acctadm F 28356 100555 user::r-x,group::r-x,mask:r-x,
other:r-x 414f3bb4 0 2 ece9d92d00b0c13ed2d56580e3856df7
/usr/sbin/add_drv F 44244 100555 user::r-x,group::r-x,mask:r-x,
other:r-x 414f3cda 0 2 10f542c2c228c2a0efdc16bc543d96d6
/usr/sbin/allocate F 18764 104755 user::rwx,group::r-x,mask:r-x,
other:r-x 414f3e96 0 2 2e98bb2d02c4e87b875885dfb3838932
/usr/sbin/arp F 9912 100555 user::r-x,group::r-x,mask:r-x,
other:r-x 414f3ef2 0 2 203a43e71abc9c3b9ba2a1c38647b285
/usr/sbin/audit F 10140 100555 user::r-x,group::r-x,mask:r-x,
other:r-x 414f3e85 0 2 26b6e6241c6a21aab5fc1bebb816f8fc
```

```
[... content edited for brevity...]
```

#### **Compare Manifest Files**

After verification, save two copies to illustrate how to use the compare feature:

```
$ cat ./client.rules | ssh -T -l bartadm client > ./client.manifest.1
$ cat ./client.rules | ssh -T -l bartadm client > ./client.manifest.2
$ bart compare -r ./client.rules ./client.manifest.1 \
./client.manifest.2
$
```

You should get no comparison errors in this example, which indicates that your files have not changed relative to the baseline—*client.manifest.1.* In contrast, here is an example in which the comparison detected two differences:

```
$ bart compare -r ./client.rules ./client.manifest.1 \
./client.manifest.2
/usr/sbin/auditd:
   acl control:user::r-x,group::r-x,mask:r-x,other:r-x test:user::r-x,group::r-x,mask:r-x,other:rwx
   contents control:28dd3a3af2fcc103f422993de5b162f3
```

```
test:28893a3af2fcc103f422993de5b162f3
```

In this case, the */usr/sbin/auditd* program was modified (contents changed) and had its access control list modified—adding write access to world, which is certainly a bad thing!

## Conclusion

In this BluePrints Cookbook, we have described a method for centralizing and automating file integrity checks across a network of Solaris 10 systems. This method uses strong authentication, least privilege, and encryption over the wire to provide a secure and scalable mechanism for the collection and transport of file fingerprints from clients to a centralized authority. While providing strong security, this solution is also flexible in that it allows an unlimited number of BART rules files to be used. Rules files can be developed per system, per application, per data center, or based on any other customer requirements.

In addition, the use of this mechanism does not require that the central authority itself be a system. It can be implemented within a Solaris Container in the Solaris 10 OS to further offer greater security isolation. While this does not improve the security of BART processing per se, it does offer greater protection for BART rules, manifests, and related user-developed scripts. By using a Solaris Container as a BART central authority, you can reap the security benefits that have been designed into them, including spare-root configurations (read-only, loopback-mounted filesystems), reduced process privilege sets, namespace isolation, resource management and global-zone observability, and so on.

For example, you could have a Solaris Container that has no listening services and that houses all of the rules and manifest files for an entire network of systems. No other services running on that same system (perhaps other security monitoring tools) could access the BART data. Further, by using Solaris Containers, you can monitor all of your BART rules and manifests from the isolated global zone (using BART, of course) to ensure that they have not been altered.

How you configure the BART management container is up to you, but one thing is certain—by leveraging the Solaris 10 OS and, more specifically, Solaris Containers, you will have the opportunity to build your BART central authority upon a very strong security foundation.

## **References and Related Sources**

#### Publications

 Dasan, Vasanthan; Noordergraaf, Alex, and Ordorica, Lou. "The Solaris Fingerprint Database - A Security Tool for Solaris Operating Environment Files," Sun BluePrints OnLine, May 2001,

http://www.sun.com/solutions/blueprints/0501/Fingerprint.pdf

 Sun Microsystems, Inc. "Basic Audit and Reporting Tool," Sun Solaris 10 OS Product Documentation,

http://docs.sun.com/db/doc/816-4557/6maosrjds?a=view

 Sun Microsystems, Inc. "Roles, Rights Profiles and Privileges", Sun Solaris 10 OS Product Documentation,

http://docs.sun.com/app/docs/doc/816-4557/6maosrjfe?a=view

 Sun Microsystems, Inc. "Using Solaris Secure Shell", Sun Solaris 10 OS Product Documentation,

http://docs.sun.com/app/docs/doc/816-4557/6maosrjj8?a=view

 Sun Microsystems, Inc., "BART Manifest, Rules File and Reporting", Sun Solaris 10 OS Product Documentation,

http://docs.sun.com/app/docs/doc/816-4557/6maosrje9?a=view

#### Web Sites

Glenn Brunette's Solaris 10 OS Security Weblog:

http://blogs.sun.com/gbrunett?catname=Solaris%2010%20Security

Brunette, Glenn. "Managing Solaris 10 Non-Login and Locked Accounts",

http://blogs.sun.com/gbrunett/20040921#managing\_non\_login\_and\_locked

## About the Author

Glenn Brunette is a Sun Distinguished Engineer with nearly 15 years experience in information security. Glenn works in the Client Solutions division as the Chief Security Architect for the Global Data Center Practice. In this role, Glenn is responsible for global security strategy as well as improving the quality and security of consulting solutions delivered to Sun's customers.

Glenn is the co-founder of the Solaris Security Toolkit software and a frequent author and contributor to the Sun BluePrints program. Glenn works closely with teams across Sun on the development of security strategy, products, services, methodologies, best practices, training, certifications and tools.

Externally, Glenn is currently the Vice-Chair of the Enterprise Grid Alliance Security Working Group and has served as Champion for the Common Configurations Working Group of the National Cyber Security Partnership's Technical Standards and Common Criteria Task Force. Glenn is also an active contributor to the Center for Internet Security's Unix Benchmark team.

Glenn is a Certified Information Systems Security Professional (CISSP) and has been trained in the National Security Agency's INFOSEC Assessment Methodology (IAM).

## **Ordering Sun Documents**

The SunDocs<sup>SM</sup> program provides more than 250 manuals from Sun Microsystems, Inc. If you live in the United States, Canada, Europe, or Japan, you can purchase documentation sets or individual manuals through this program.

## **Accessing Sun Documentation Online**

The docs.sun.com web site enables you to access Sun technical documentation online. You can browse the docs.sun.com archive or search for a specific book title or subject. The URL is <a href="http://docs.sun.com/">http://docs.sun.com/</a>

To reference Sun BluePrints OnLine articles, visit the Sun BluePrints OnLine Web site at: http://www.sun.com/blueprints/online.html